Virtual [Connect](https://zhiliao.h3c.com/questions/catesDis/895) **[刘弄玉](https://zhiliao.h3c.com/User/other/14238)** 2018-01-14 发表

HPE Virtual Connect (VC互联模块,下面简称VC)通常需要收集的日志有两个,一个是VC的SHOW ALL日志,一个是VC的DUMP日志。SHOW ALL日志主要查看VC的配置情况,DUMP日志查看的是V C的硬件运行状态。

一、收集VC的SHOW ALL日志

1、可以使用第三方小工具putty来连接登录VC, 安装以后设置putty, 这里设置生成的log可以保存的路 径及生成的文件名,如下图所示:

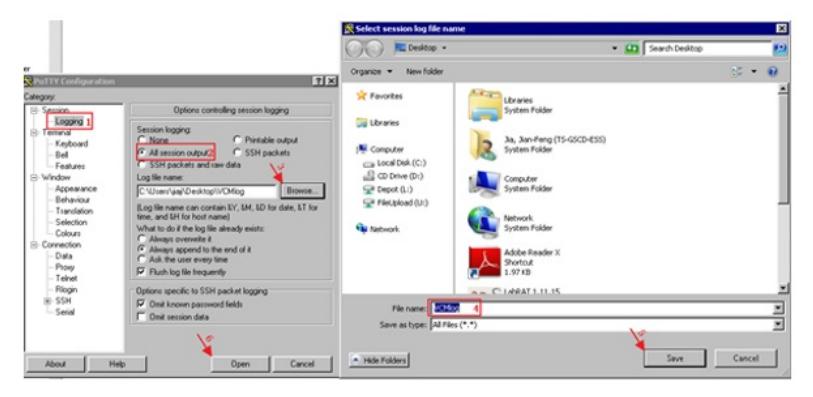

2、输入VC的管理IP地址,如下图所示:

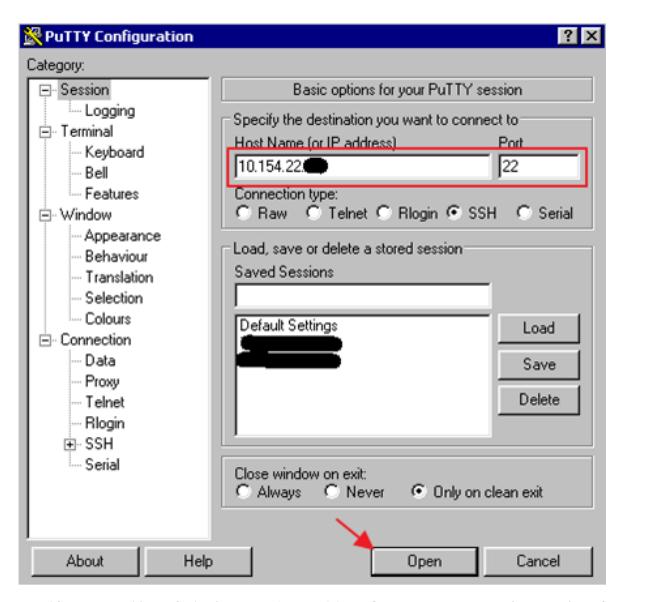

3、使用VCM的用户名密码登陆后,输入命令 show all \*,这里一定要加\* 否则收集的日志显示的内容不 全,如下图所示:

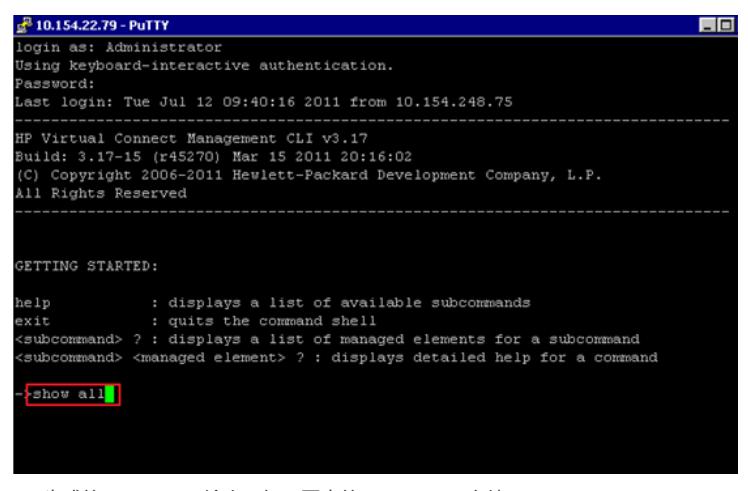

4、生成的show all log输出,如下图中的VCMlog File文件:

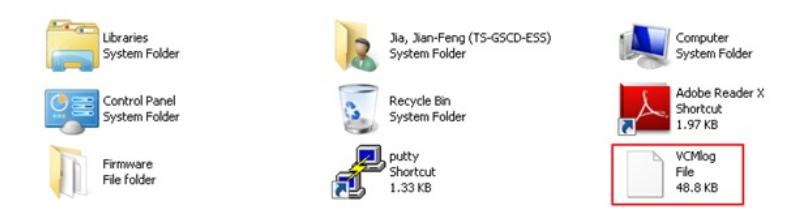

## 二、VC的DUMP日志的收集

登陆到VC的管理界面中,点击菜单Tools的Export Support Information可以收集VC的DUMP日志,如 下图所示:

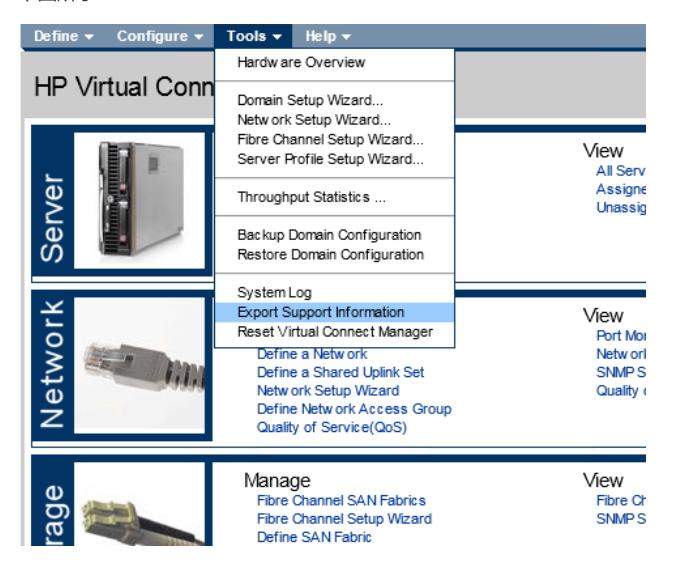

需要注意的是在收集VC SHOW ALL日志的时候,一定要在show all的后面加\*,否则收集的日志信息 不全,不利于VC的配置分析。